A Digital Press Operator's Guide to Process Orienteering Maps from PDF or EPS to Pretex or paper via EFI Command Work Station (CWS)

#### Prepared by Ken Dowling mapsport.com.au

0410 481 677 20 October 2011 **updated 25th October 2014** to amend use of EPS files

**This guide is intended to be given to your digital press printer to enable best production of your maps with least experimentation.**

Uses as an example press, Konica Minolta 5501/6501 engine with Fiery EFI and LCT.

Should work for most Fiery EFI controlled presses and be easily adaptable to Creo controlled presses.

Copyright 2011 Ken Dowling. The copyright holder of this file allows anyone to use it for any purpose, provided that the copyright holder is properly attributed in name or by way of link to [www.mapsport.com.au](http://www.mapsport.net.au/) Redistribution, derivative work, commercial use, and all other use is permitted.

## **Content**

- Introduction
- Process orienteering maps from PDF
- Process orienteering maps from EPS
- If paper instead of Pretex
- FAQ

 Credit is due to Jim Russell, Alex Tarr, Adrian Uppill and the staff of Worldwide Online Printing, Richmond for key contributions to this guide.

#### Awareness

- Orienteering maps have very tight legibility and colour specifications.
- Map files are usually produced in OCAD, a specialist CAD software. A vector art PDF is exported from OCAD.
- The processes and settings following have been tested to consistently produce the best digital maps currently available.

### The Process

Assumes Pretex synthetic media. Using paper media affects only the media settings and the LCT might then not be necessary.

### Process Overview

• Vector art PDF(s) supplied

• Impose to SRA3 if required

• Calibrate 5501/6501 engine

- Apply settings for orienteering maps and Pretex
- Print from LCT

- Trim if required
- Invoice

#### mapsport.com.au

Prepress

CWS

Post press

## Supplied map files

- A PDF will be provided for each course. Typically about 7 PDFs but could be  $1 - 30$ .
- Check that map art is vector.
- If multiple courses under SRA4 size, then impose onto SRA3 either n-up or for best balance of  $#$  of maps per course.

The author unreservedly recommends Quite Imposing software

## 5501/6501 Prep

- **Calibrate** just prior to printing
- Load Pretex 50/120 (120gsm) into Large Capacity Tray as the LCT has airflow separation that minimises double feeds of synthetics.
- Set LCT paper to Coated MO (matt offset), 106-135gsm, SRA3

## Command Workstation prep

- Move imposed files to CWS **Held** list
- For each or all files, select the Preset '**Orienteering maps on Pretex**'
- This Preset cannot be relied upon to complete all parameters correctly but is an aid

If the preset is not available, for reuse, it can be constructed from the following information

## Select File(s) then Properties

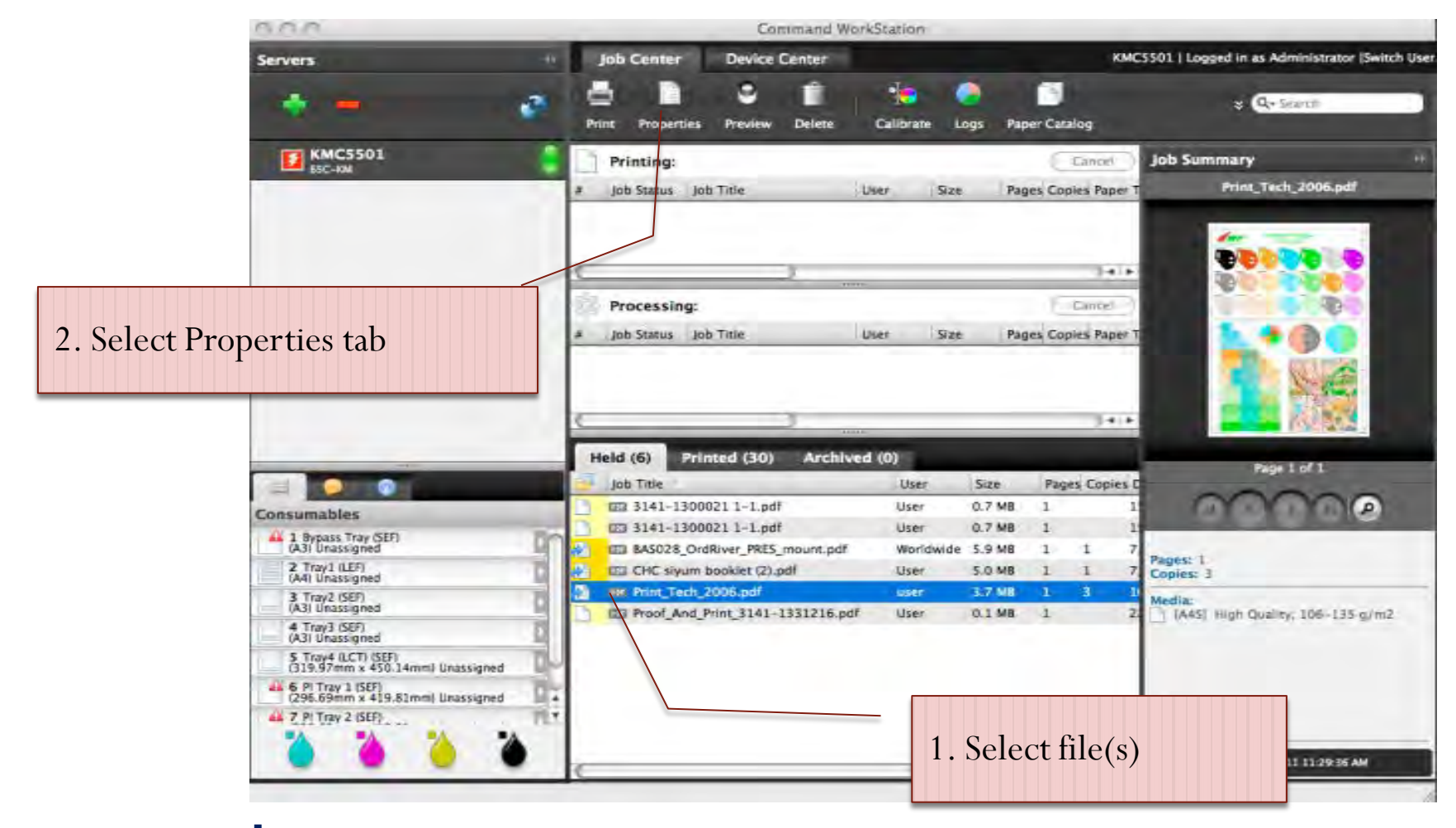

### Select Preset

Preset simply helps populate b cannot be relied upon to be accurate. So following steps must still be don

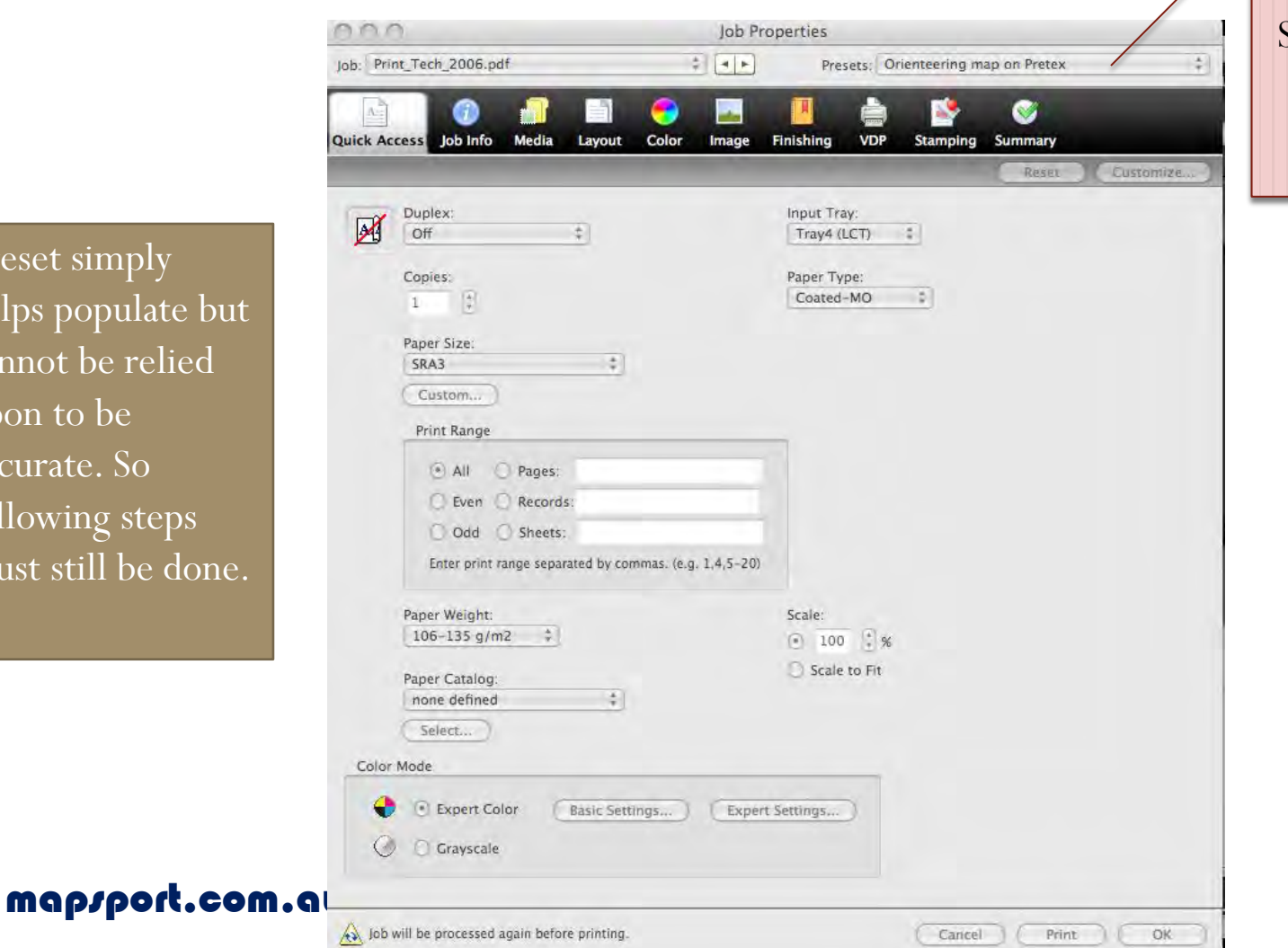

Select this preset if available

## Media properties

settings

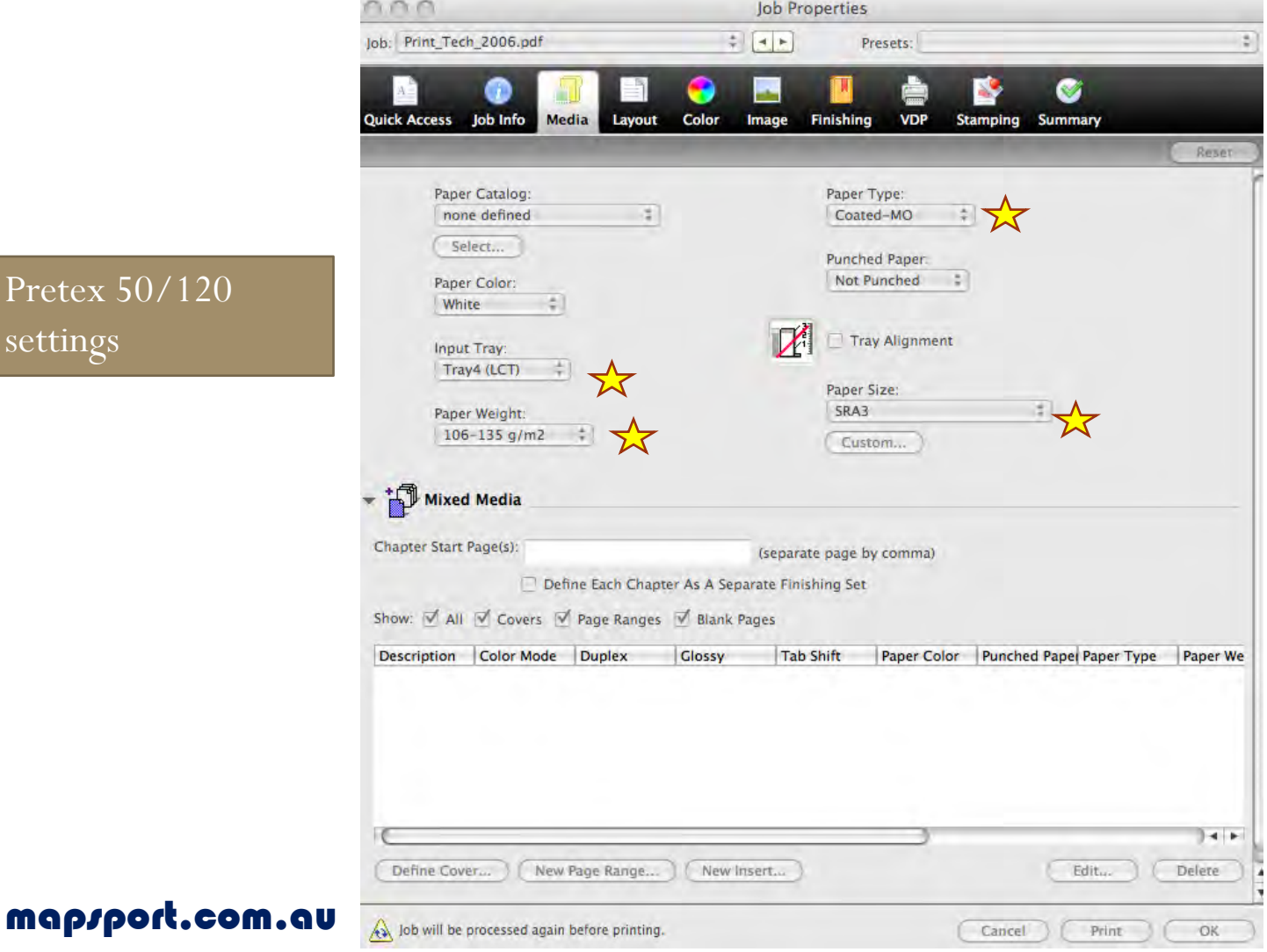

### Layout Properties

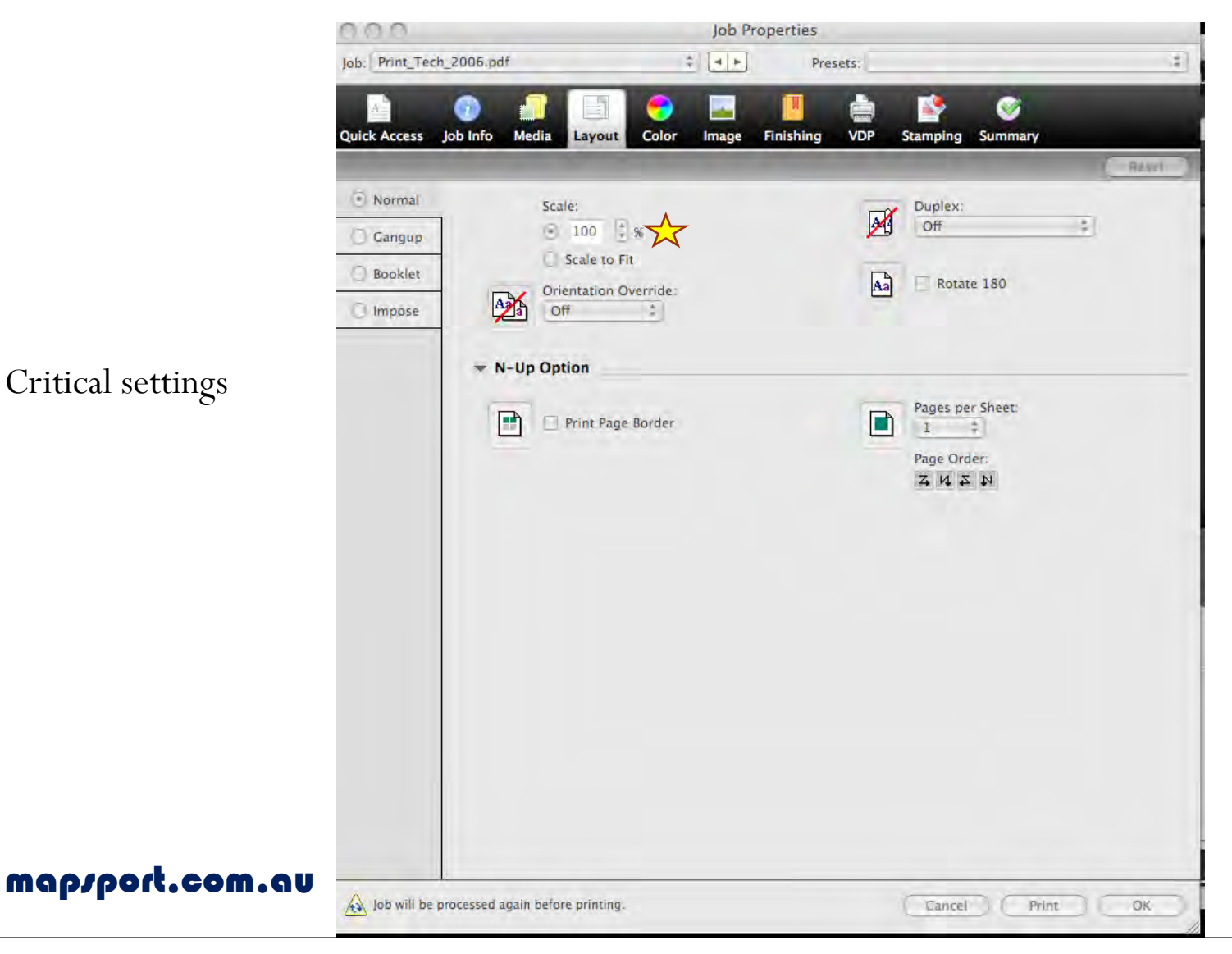

 $\overleftrightarrow{\mathbf{x}}$  Critical settings

## Colour Properties

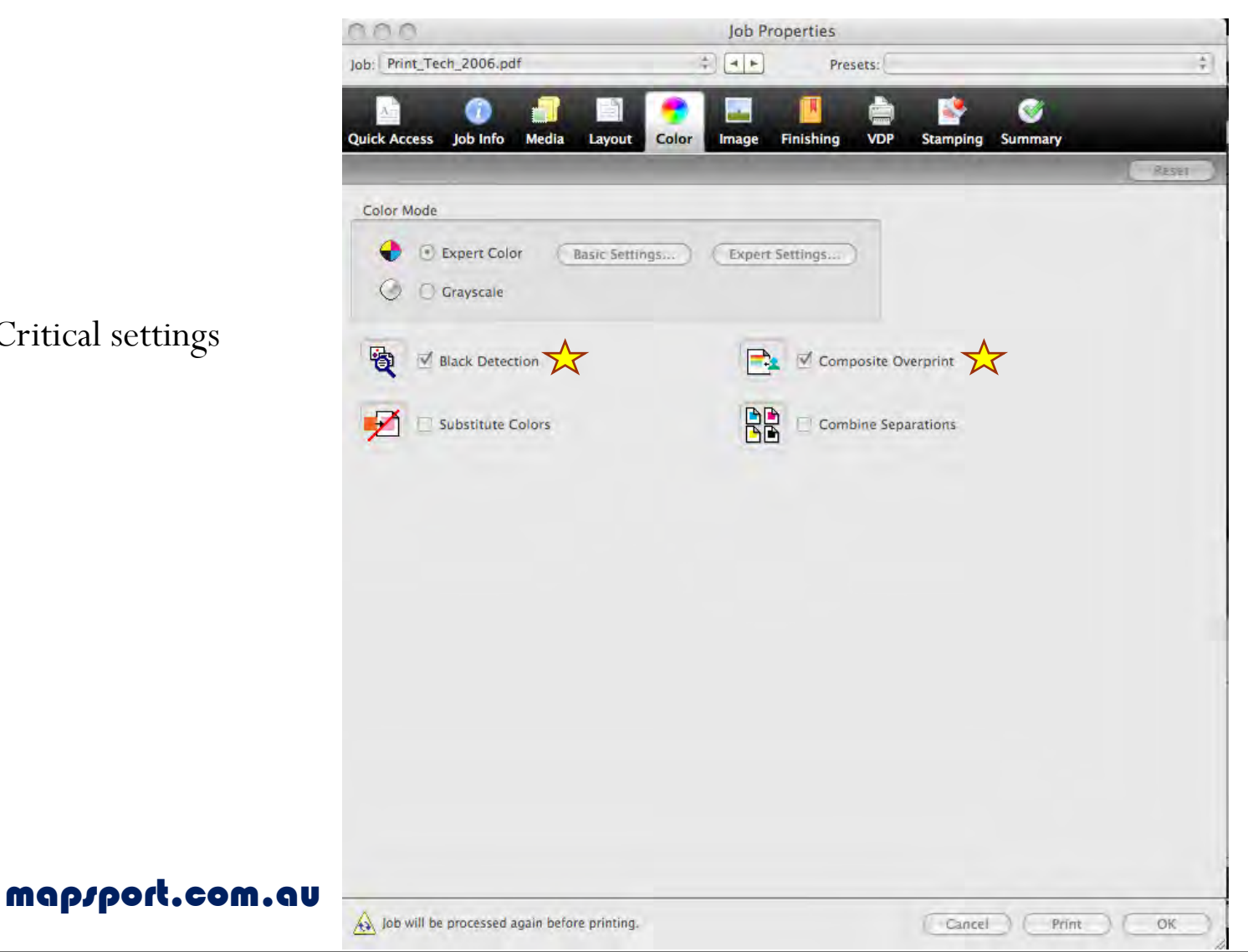

 $\star$  Critical settings

### Image Properties

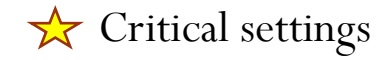

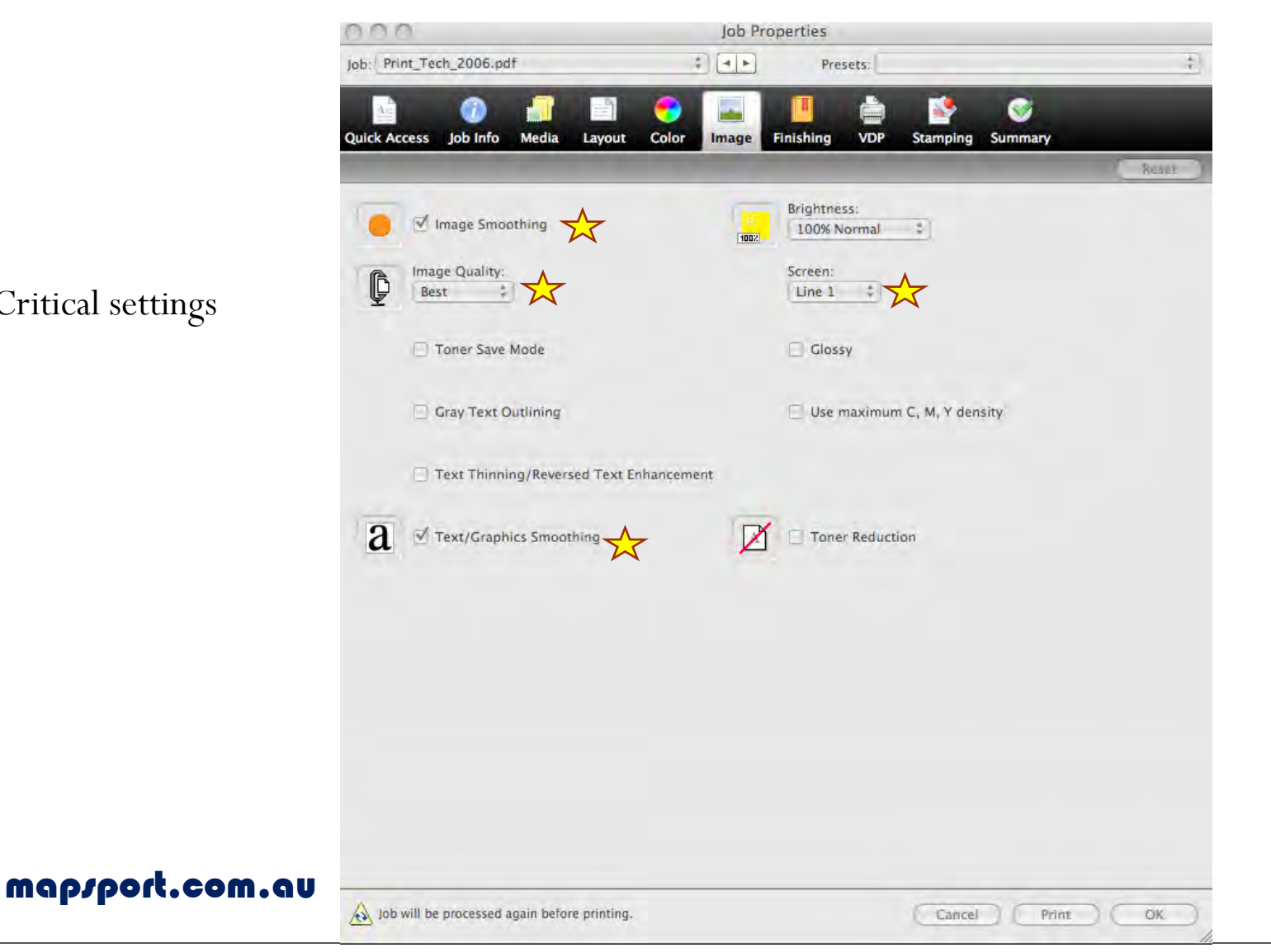

## Machine Paper Settings

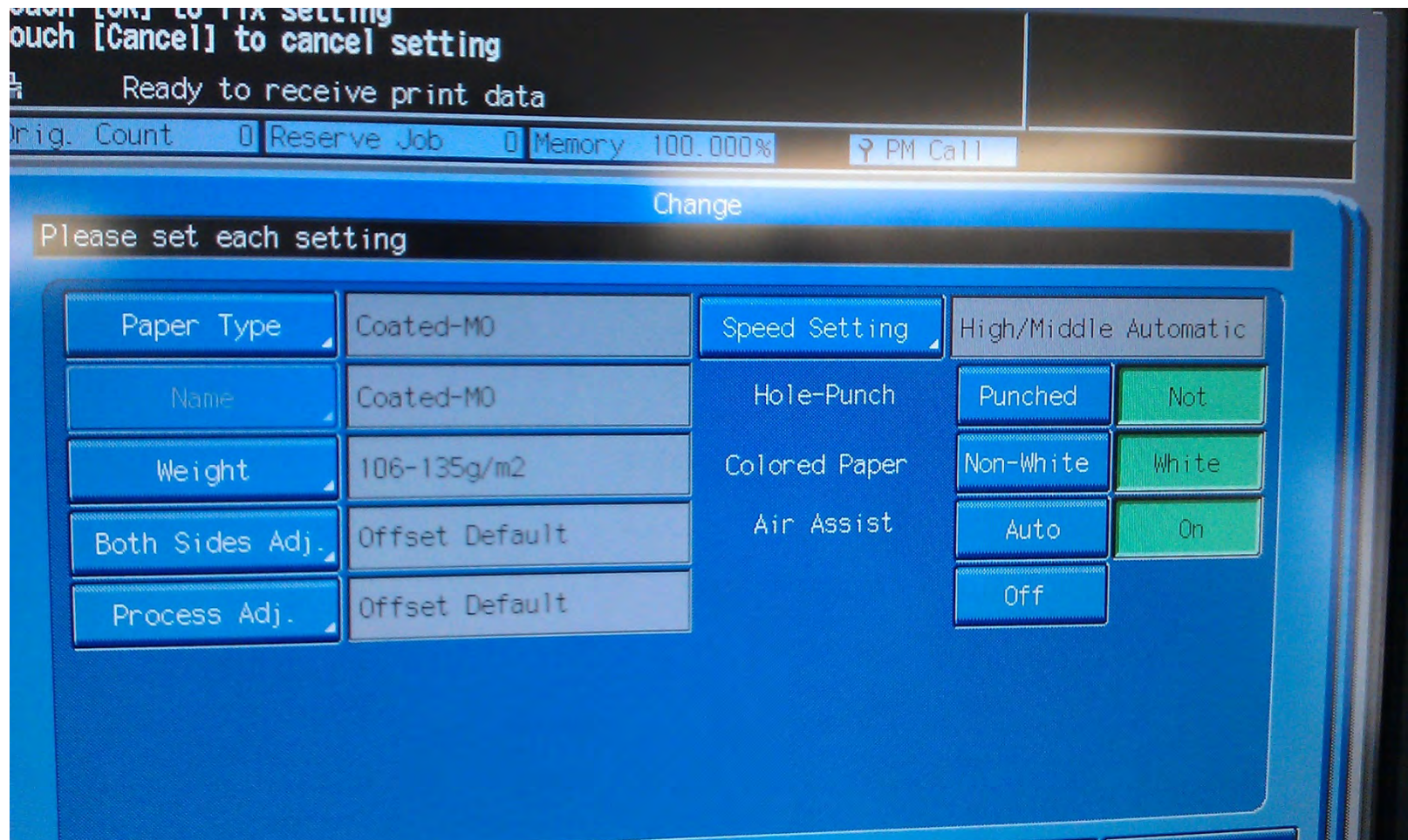

### **Invoice**

- ??c per SRA3 sheet
- \$? per trim (SRA3 stack  $=$  4 trims to A3, 6 to A4).
- \$?? for standard processing of each PDF or EPS map sheet.
- \$? for a test print.
- Postage and courier at the Centre's standard charges.
- If not Pretex paper, then add paper costs.
- Pretex is not yet available in Australia via paper merchants. An import order is placed from time to time. Contact the author of this guide for further information.

# Further Information

### Process from EPS Map File

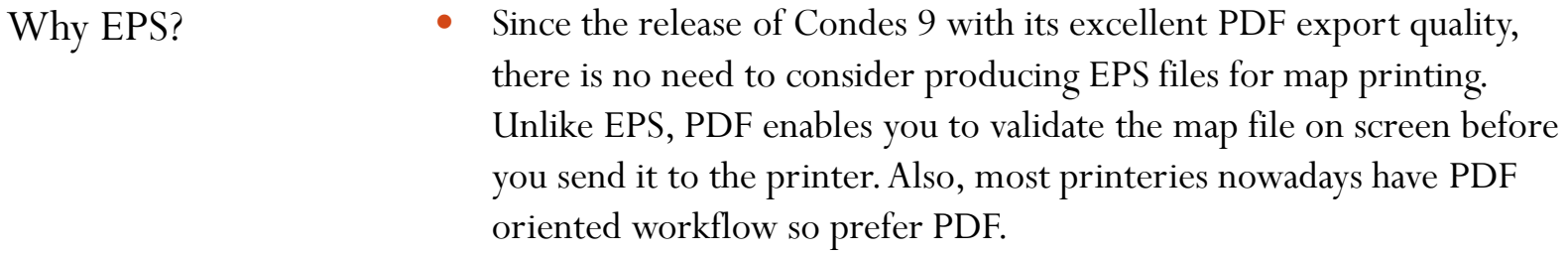

However, if you insist, do read on.

EPS to PDF

 Convert EPS to PDF using Adobe Distiller joboptions file **Orienteering maps.joboptions.** This produces Press Ready and preserves any Overprint.

Proof

• Proof PDF to client as usually they have had no visual check of the output.

Production

Continue as for PDF map file.

## Using Other than Pretex

- If paper is to be used rather than Pretex and the client has not selected a paper, these are the general specifications that apply for orienteering maps
	- High white
	- $\bullet$  100  $-$  120gsm, preferably 110 115gsm
	- Papers in this class include Mondi, Colour Copy

# **FAL**

Scaling

Colour

Colour tweak

PDF quality

Costs

**Never** rescale or scale-to-fit maps.

- A difficulty for digital presses is that orienteering colour specs are PMS based. However, as at September 2011, selected CMYK colour sets provide acceptable colour on the Konica Minolta 5501/6501 engine.
- It is the map producer's responsibility to tweak colours. S/he has the tools to do it in OCAD or Illustrator.
- Most map producers are amateurs and may submit PDFs that are poor quality. If you see raster rather than vector art in the map (OK in logos and adverts) then advise and/or proof print to them. They can refer to Orienteering Australia web site or [www.mapsport.com.au](http://www.mapsport.net.au/) for guidance.
- Please do not assume the map producer is aware that additional work may incur additional costs. Discuss potential additional costs early as the map producer will have a limited budget and may choose to overcome this issue in another way

### The End

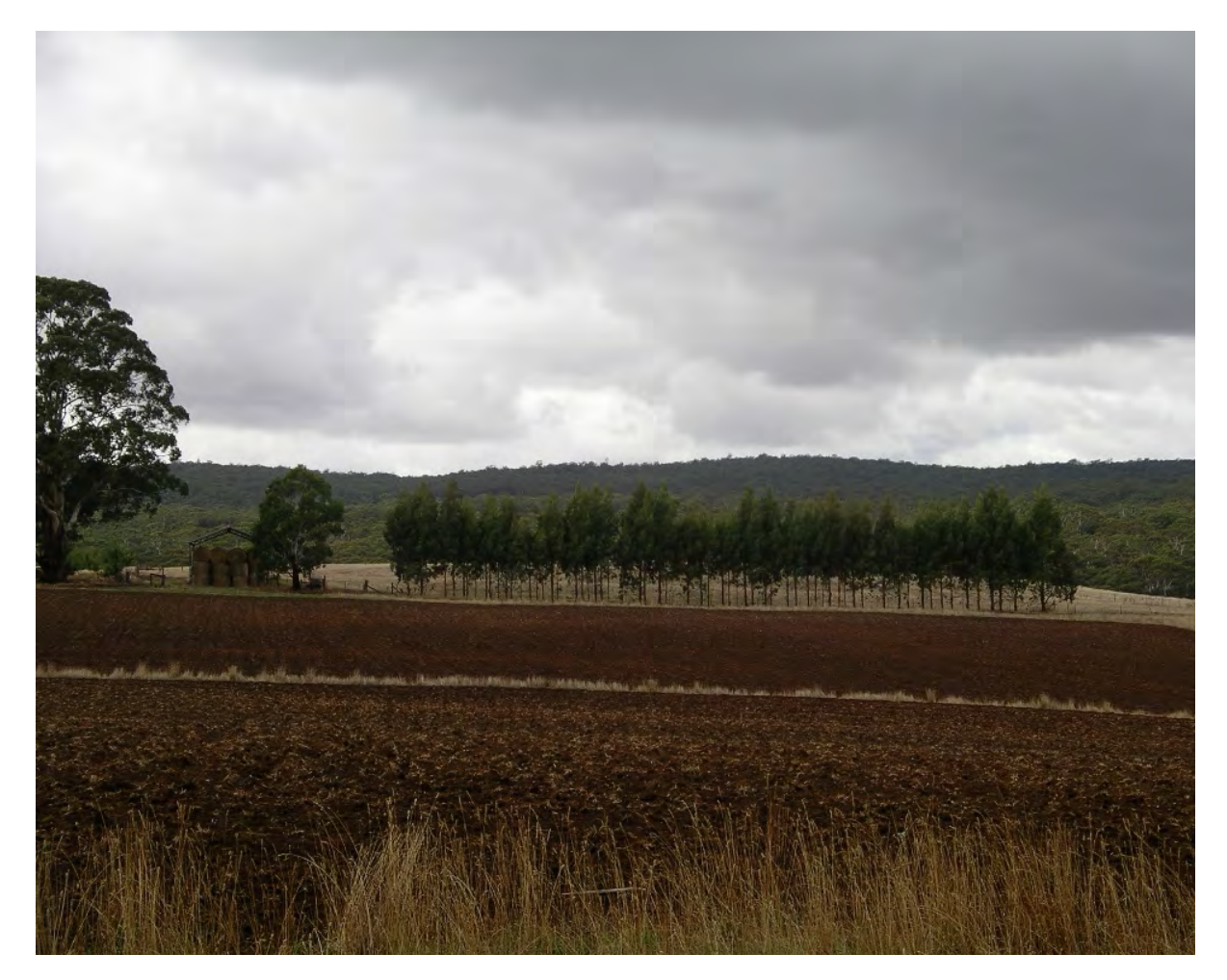